#### Instructions de préparation de fichier **Flag CREST**

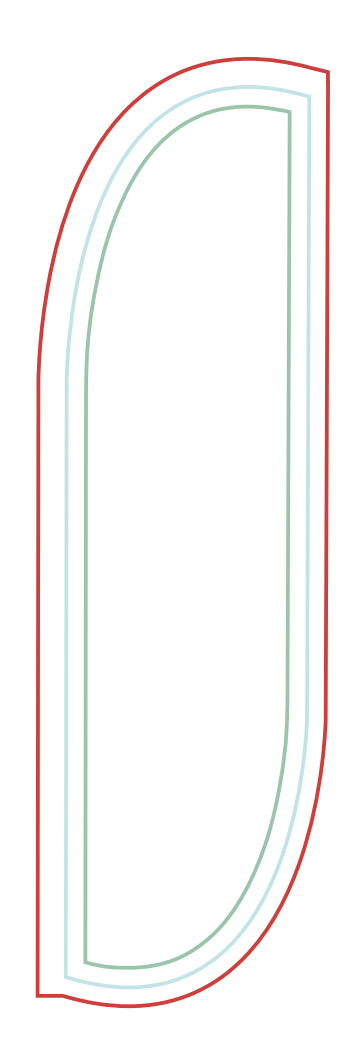

### **Ligne rouge**

C'est la zone de la chute - bords perdus - le fond du fichier est remplit jusqu'à cette ligne Cette zone inclut les finitions telles que : fourreaux, bandes, coutures. C'est une ligne qui devrait rester sur le projet (merci de ne pas la supprimer)

## **Ligne bleue**

C'est la zone après la finitions qui indique la forme du drapeau. Les éléments tels que textes, logotypes ne doivent pas être situés dans cette zone. Cette ligne doit être supprimée avant l'exportation du fichier vers l'imprimerie.

## **Ligne verte**

C'est la zone sûre. Tous les logotypes et les textes ne doivent pas traverser cette ligne. Cette ligne doit être supprimée avant l'exportation du fichier vers l'imprimerie.

## **Préparation des fichiers:**

Le fichier devrait être préparé dans le profil de couleurs CMYK a l'échelle 1:1. Tous les visuels vectoriels doivent être convertis en courbes et ils ne doivent contenir que des éléments sous forme vectorielle (et non pas de bitmaps, gradients, lentilles etc.) Dans le cas contraire il faudrait exporter le fichier comme \*.tif avec compression LZW.

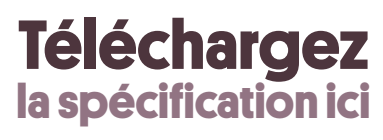

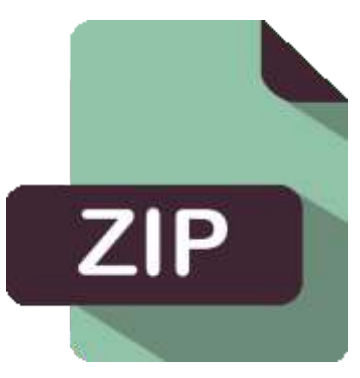

## **Dans le zip, vous trouverez les gabarits pour préparer les fichiers pour drapeaux CREST S, M, L, XL**

(Les gabarits sont a l'échelle 1:1)

#### **Flag FEATHER** Instructions de préparation de fichier

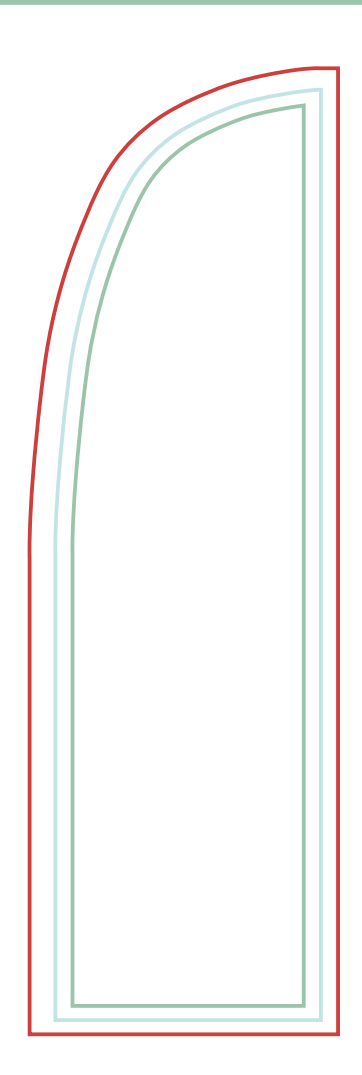

### **Ligne rouge**

C'est la zone de la chute - bords perdus - le fond du fichier est remplit jusqu'à cette ligne Cette zone inclut les finitions telles que : fourreaux, bandes, coutures. C'est une ligne qui devrait rester sur le projet (merci de ne pas la supprimer)

## **Ligne bleue**

C'est la zone après la finitions qui indique la forme du drapeau. Les éléments tels que textes, logotypes ne doivent pas être situés dans cette zone. Cette ligne doit être supprimée avant l'exportation du fichier vers l'imprimerie.

## **Ligne verte**

C'est la zone sûre. Tous les logotypes et les textes ne doivent pas traverser cette ligne. Cette ligne doit être supprimée avant l'exportation du fichier vers l'imprimerie.

## **Préparation des fichiers:**

Le fichier devrait être préparé dans le profil de couleurs CMYK a l'échelle 1:1. Tous les visuels vectoriels doivent être convertis en courbes et ils ne doivent contenir que des éléments sous forme vectorielle (et non pas de bitmaps, gradients, lentilles etc.) Dans le cas contraire il faudrait exporter le fichier comme \*.tif avec compression LZW.

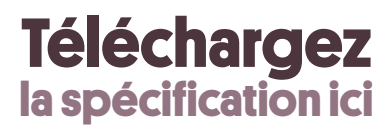

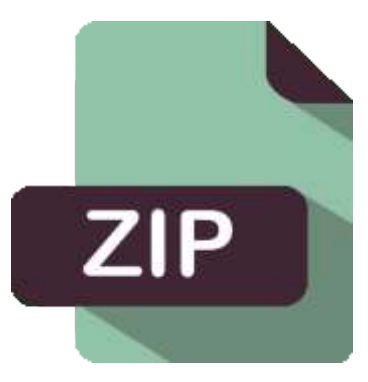

## **Dans le zip, vous trouverez les gabarits pour préparer les fichiers pour drapeaux FEATHER S, M, L, XL**

(Les gabarits sont a l'échelle 1:1)

#### Instructions de préparation de fichier **Flag QUILL**

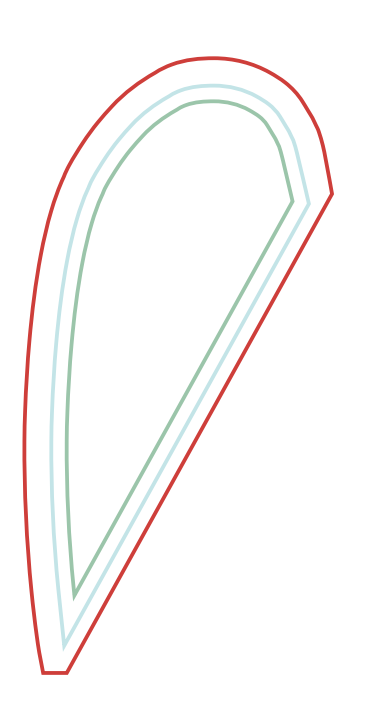

### **Ligne rouge**

C'est la zone de la chute - bords perdus - le fond du fichier est remplit jusqu'à cette ligne Cette zone inclut les finitions telles que : fourreaux, bandes, coutures. C'est une ligne qui devrait rester sur le projet (merci de ne pas la supprimer)

## **Ligne bleue**

C'est la zone après la finitions qui indique la forme du drapeau. Les éléments tels que textes, logotypes ne doivent pas être situés dans cette zone. Cette ligne doit être supprimée avant l'exportation du fichier vers l'imprimerie.

## **Ligne verte**

C'est la zone sûre. Tous les logotypes et les textes ne doivent pas traverser cette ligne. Cette ligne doit être supprimée avant l'exportation du fichier vers l'imprimerie.

## **Préparation des fichiers:**

Le fichier devrait être préparé dans le profil de couleurs CMYK a l'échelle 1:1. Tous les visuels vectoriels doivent être convertis en courbes et ils ne doivent contenir que des éléments sous forme vectorielle (et non pas de bitmaps, gradients, lentilles etc.) Dans le cas contraire il faudrait exporter le fichier comme \*.tif avec compression LZW.

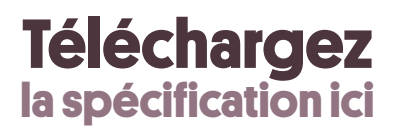

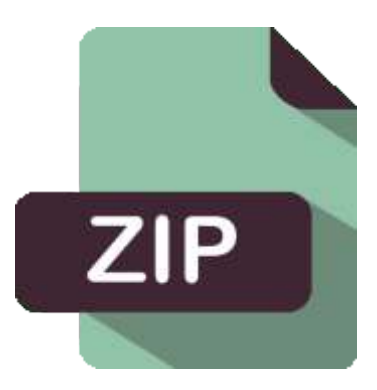

## **Dans le zip, vous trouverez les gabarits pour préparer les fichiers pour drapeaux QUILL S, M, L, XL**

(Les gabarits sont a l'échelle 1:1)

#### Instructions de préparation de fichier **Flag EDGE**

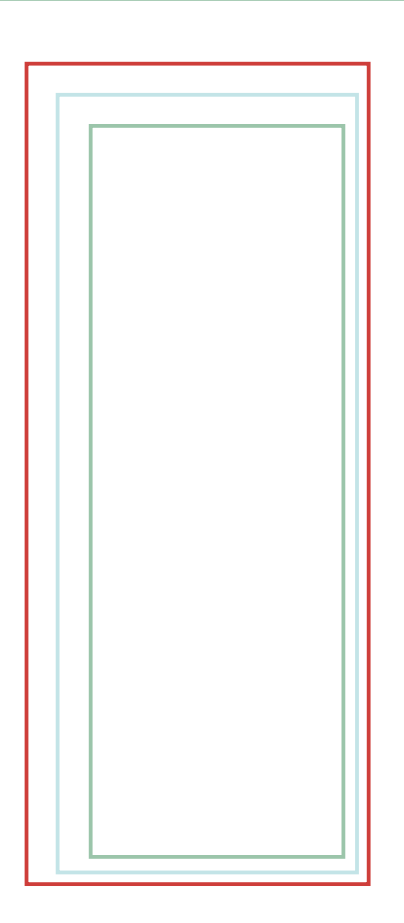

### **Ligne rouge**

C'est la zone de la chute - bords perdus - le fond du fichier est remplit jusqu'à cette ligne Cette zone inclut les finitions telles que : fourreaux, bandes, coutures. C'est une ligne qui devrait rester sur le projet (merci de ne pas la supprimer)

## **Ligne bleue**

C'est la zone après la finitions qui indique la forme du drapeau. Les éléments tels que textes, logotypes ne doivent pas être situés dans cette zone. Cette ligne doit être supprimée avant l'exportation du fichier vers l'imprimerie.

## **Ligne verte**

C'est la zone sûre. Tous les logotypes et les textes ne doivent pas traverser cette ligne. Cette ligne doit être supprimée avant l'exportation du fichier vers l'imprimerie.

## **Préparation des fichiers:**

Le fichier devrait être préparé dans le profil de couleurs CMYK a l'échelle 1:1. Tous les visuels vectoriels doivent être convertis en courbes et ils ne doivent contenir que des éléments sous forme vectorielle (et non pas de bitmaps, gradients, lentilles etc.) Dans le cas contraire il faudrait exporter le fichier comme \*.tif avec compression LZW.

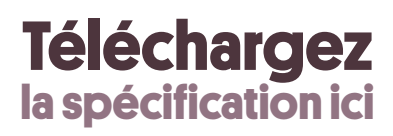

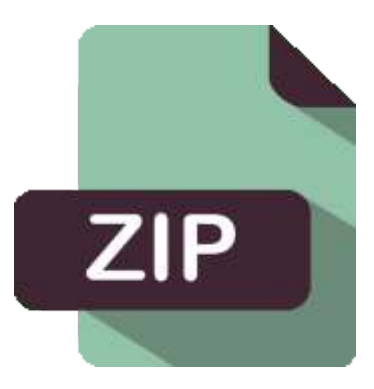

## **Dans le zip, vous trouverez les gabarits pour préparer les fichiers pour drapeaux EDGE S, M, L**

(Les gabarits sont a l'échelle 1:1)